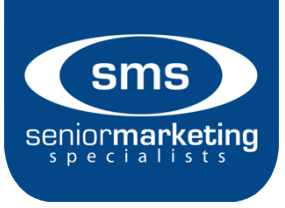

## Medico Log in Information:

## *YOU WILL NEED: SSN, Tax ID*

- 1. Go to<https://mic.gomedico.com/login.aspx?retURL=%2f>
- 2. Look for the section "New to MIC?" Click on "Agent Registration Form" link.
- 3. Enter your SSN and confirm
- 4. Enter Tax ID information for commissions.
- 5. Create your username, password, security question and answer.
- 6. Enter email and confirm.
- 7. Click submit. You may have to log in with your newly created username and password. You should be set!

For help, call Agent Services at (800) 547-2401 Option 3.